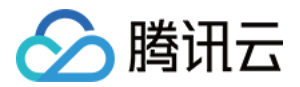

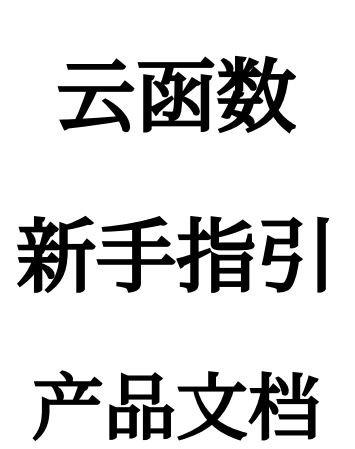

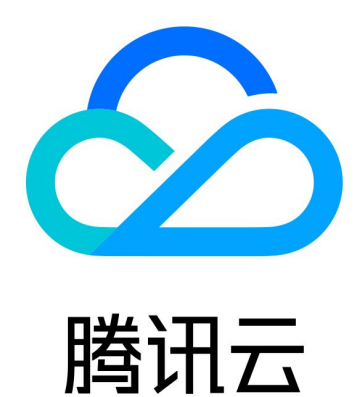

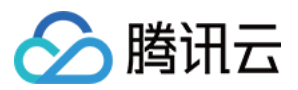

【版权声明】

©2013-2024 腾讯云版权所有

本文档著作权归腾讯云单独所有,未经腾讯云事先书面许可,任何主体不得以任何形式复制、修改、抄袭、传播全 部或部分本⽂档内容。

【商标声明】

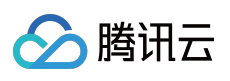

及其它腾讯云服务相关的商标均为腾讯云计算(北京)有限责任公司及其关联公司所有。本文档涉及的第三方主体 的商标,依法由权利人所有。

【服务声明】

本文档意在向客户介绍腾讯云全部或部分产品、服务的当时的整体概况,部分产品、服务的内容可能有所调整。您 所购买的腾讯云产品、服务的种类、服务标准等应由您与腾讯云之间的商业合同约定,除非双方另有约定,否则, 腾讯云对本⽂档内容不做任何明⽰或模式的承诺或保证。

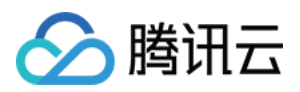

# 新手指引

最近更新时间:2024-03-21 16:29:34

本文将帮助您快速了解腾讯云云函数 (Serverless Cloud Function, SCF), 您可根据指引快速上手云函数 SCF。

# 1. 什么是云函数?

腾讯云云函数(Serverless Cloud Function, SCF)是腾讯云为企业和开发者们提供的无服务器执行环境,帮助您在 无需购买和管理服务器的情况下运行代码。您只需使用平台支持的语言编写核心代码并设置代码运行的条件,即可 在腾讯云基础设施上弹性、安全地运⾏代码。

腾讯云云函数支持您通过 [Serverless](https://console.tencentcloud.com/scf) 控制台、Serverless Cloud [Framework](https://www.tencentcloud.com/document/product/583/36267) 或 云 [API](https://www.tencentcloud.com/document/product/583/17234) 开发、部署、测试函数。

## 2. 了解云函数的计费

腾讯云云函数新用户前三个月每月可享受一定量的免费额度。云函数有多种计费方式,包括按量计费(后付费)、 套餐包计费(预付费),均以美元为单位结算。若您需要了解在使用云函数服务过程中产生的资源费用,请参见 计 费概述。

### 3. 使⽤云函数

#### **3.1** 注册与认证

在使用腾讯云云函数之前,您需要[注册腾讯云账号](https://www.tencentcloud.com/account/register) 并完成 [实名认证](https://www.tencentcloud.com/document/product/378/3629)。

#### **3.2** ⾓⾊授权

您需要为当前服务角色授权,赋予云函数服务操作权限后才能正常地访问您的其他云服务资源。 在腾讯云控制台中,选择云产品 > 云函数,进入 [Serverless](https://console.tencentcloud.com/scf) 控制台,按照界面提示为云函数授权。完成服务授权获 取相关资源操作权限,即可开始创建函数。

#### **3.3** 创建云函数

云函数向您提供2 种函数类型:事件函数和 Web 函数。详情见 [创建事件函数](https://www.tencentcloud.com/document/product/583/19806) 及 创建 [Web](https://www.tencentcloud.com/document/product/583/40689) 函数。 云函数向您提供2种函数创建方式。您可参考 使用控制台创建函数 文档, 了解通过控制台快速创建函数的方法。您 也可以参考 使用 CLI [创建函数](https://www.tencentcloud.com/document/product/583/32743) 文档, 了解通过 Serverless Cloud Framework 创建函数的方法。

#### **3.4** 部署函数

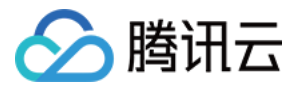

完成函数代码在线编辑后,单击保存,函数将被部署。代码部署到云端后,云函数可在配置好条件后执行函数。函 数的执行条件被称为触发器,您可以配置定时、API 网关、COS 等多种触发器。配置触发器步骤详情见 触发器管 理。腾讯云云函数目前支持事件触发与 HTTP 请求触发两种触发模式, 详情见 [触发器概述](https://www.tencentcloud.com/document/product/583/9705)。

#### **3.5** 调试与测试云函数

云函数控制台支持直接发起函数调用,模拟触发器发送的触发事件,测试结果向您展示云函数的执行情况、返回内 容、运行日志。详情请参见 [测试函数](https://www.tencentcloud.com/document/product/583/14572)。

#### **3.6** 管理函数

查看日志:云函数支持以多种方式查看历史或实时的函数日志。详情见 日志管理。 查看监控及配置告警:您可通过查看监控指标,了解函数运⾏的状况。也可以为函数配置告警,当业务出现异常情 况,及时收到告警信息。详情见[监控与告警管理](https://www.tencentcloud.com/document/product/583/32737)。

### 4. ⼊门必读

#### **Web** 函数和事件函数的区别?

Web 函数作为一种全新的函数类型,打破现有事件型函数对于 JSON 事件格式的限制,可直接由 HTTP 请求触发, 使用场景更灵活, 贴近原生 Web 服务开发体验。

#### 本地运行正常,线上运行提示找不到某依赖怎么处理?

通常是第三方依赖未打包上传至线上环境导致。您可以参考文档完成 [依赖安装](https://www.tencentcloud.com/document/product/583/34879) 后重新运行测试。

#### 能否使用本地库?

可以。用户可以在函数代码中包含自己的代码库,并以 zip 包的形式上传至平台。

#### **SCF** 是否可以和 **CVM**,**TencentDB** 等云上其他产品互访?

可以,您在创建云函数或修改云函数[配置](https://www.tencentcloud.com/document/product/583/19703)时,选择 VPC 配置,将云函数和 CVM, TencentDB 等部署到同一 VPC 即 可。

#### 如何使用自定义域名?

用户可通过域名绑定功能,将用户所拥有的独立域名绑定到服务,使得服务能以用户自身独立域名的方式提供,详 情可参考 API 文档 配置自定义域名。域名配置完成后, 在需要使用自定义域名的函数下选择使用已有API服务创建 API 网关触发器。

# 5. 反馈与建议

使用腾讯云云函数产品和服务中有任何问题或建议, 您可以通过以下渠道反馈, 将有专人跟进解决您的问题:

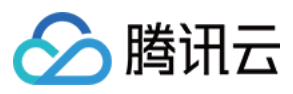

如果发现产品文档的问题,如链接、内容、API 错误等,您可以单击文档页右侧文档反馈或选中存在问题的内容进行 反馈。

如果遇到产品相关问题,您可通过提交工单 寻求帮助。